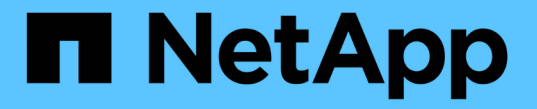

### 备份和还原集群配置(仅限集群管理员) ONTAP 9

NetApp April 24, 2024

This PDF was generated from https://docs.netapp.com/zh-cn/ontap/system-admin/config-backup-fileconcept.html on April 24, 2024. Always check docs.netapp.com for the latest.

# 目录

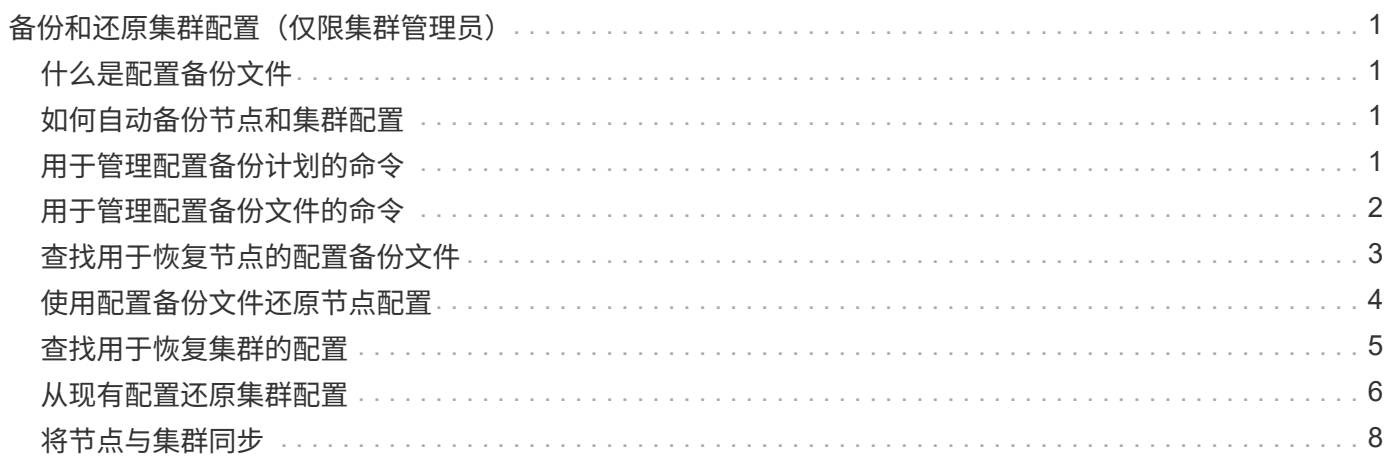

# <span id="page-2-0"></span>备份和还原集群配置(仅限集群管理员)

## <span id="page-2-1"></span>什么是配置备份文件

配置备份文件是归档文件( .7z ), 其中包含集群及其节点正常运行所需的所有可配置选 项的信息。

这些文件存储每个节点的本地配置以及集群范围内复制的配置。您可以使用配置备份文件备份和还原集群的配 置。

配置备份文件有两种类型:

• \* 节点配置备份文件 \*

集群中每个运行状况良好的节点都包含一个节点配置备份文件,其中包含节点在集群中运行状况良好所需的 所有配置信息和元数据。

• \* 集群配置备份文件 \*

这些文件包括集群中所有节点配置备份文件的归档,以及复制的集群配置信息(复制的数据库或 RDB 文件 )。使用集群配置备份文件,您可以还原整个集群或集群中任何节点的配置。集群配置备份计划会自动创建 这些文件并将其存储在集群中的多个节点上。

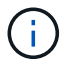

配置备份文件仅包含配置信息。它们不包括任何用户数据。有关还原用户数据的信息,请参见 ["](https://docs.netapp.com/zh-cn/ontap/data-protection/index.html) [数据保护](https://docs.netapp.com/zh-cn/ontap/data-protection/index.html)["](https://docs.netapp.com/zh-cn/ontap/data-protection/index.html)。

### <span id="page-2-2"></span>如何自动备份节点和集群配置

三个单独的计划会自动创建集群和节点配置备份文件,并在集群中的节点之间复制这些文 件。

配置备份文件将根据以下计划自动创建:

- 每8小时
- 每天
- 每周

在上述每个时刻,系统都会在集群中每个运行正常的节点上创建一个节点配置备份文件。然后,所有这些节点配 置备份文件都会与复制的集群配置一起收集在一个集群配置备份文件中,并保存在集群中的一个或多个节点上。

## <span id="page-2-3"></span>用于管理配置备份计划的命令

您可以使用 system configuration backup settings 用于管理配置备份计划的命 令。

这些命令可在高级权限级别下使用。

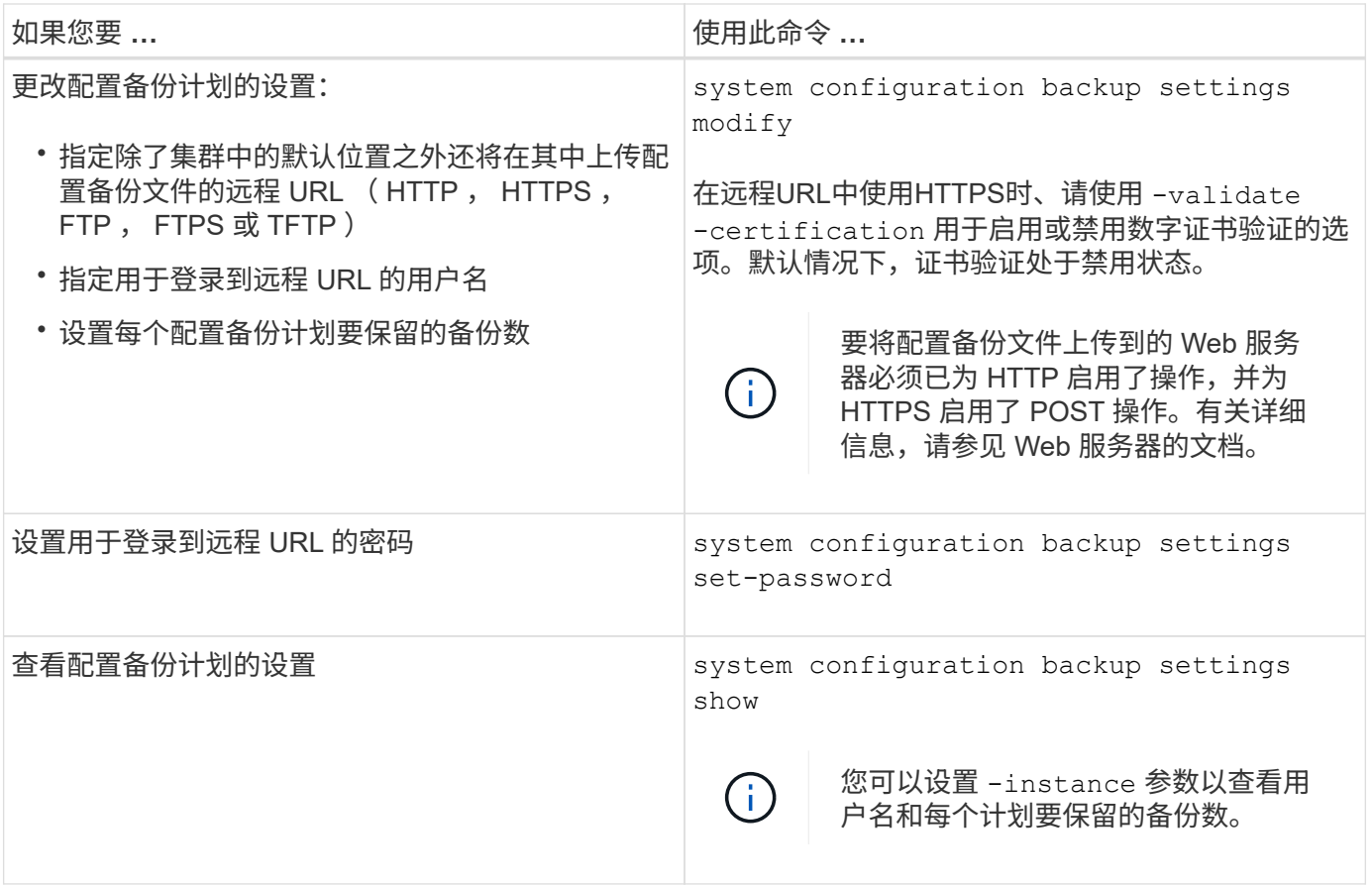

# <span id="page-3-0"></span>用于管理配置备份文件的命令

您可以使用 system configuration backup 用于管理集群和节点配置备份文件的命 令。

这些命令可在高级权限级别下使用。

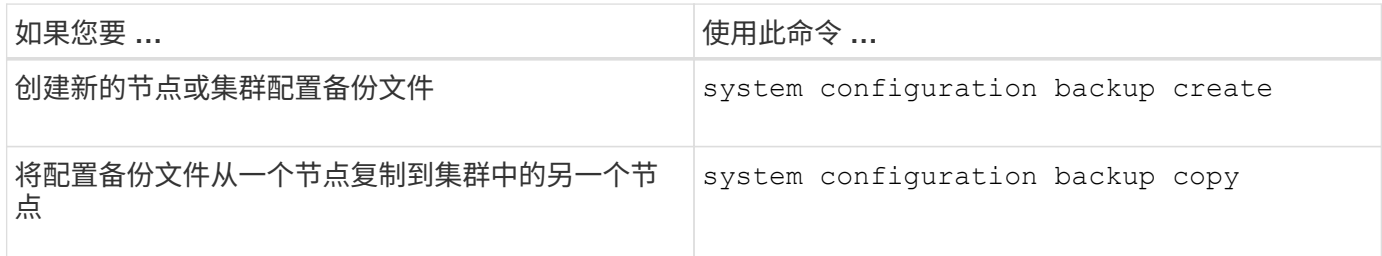

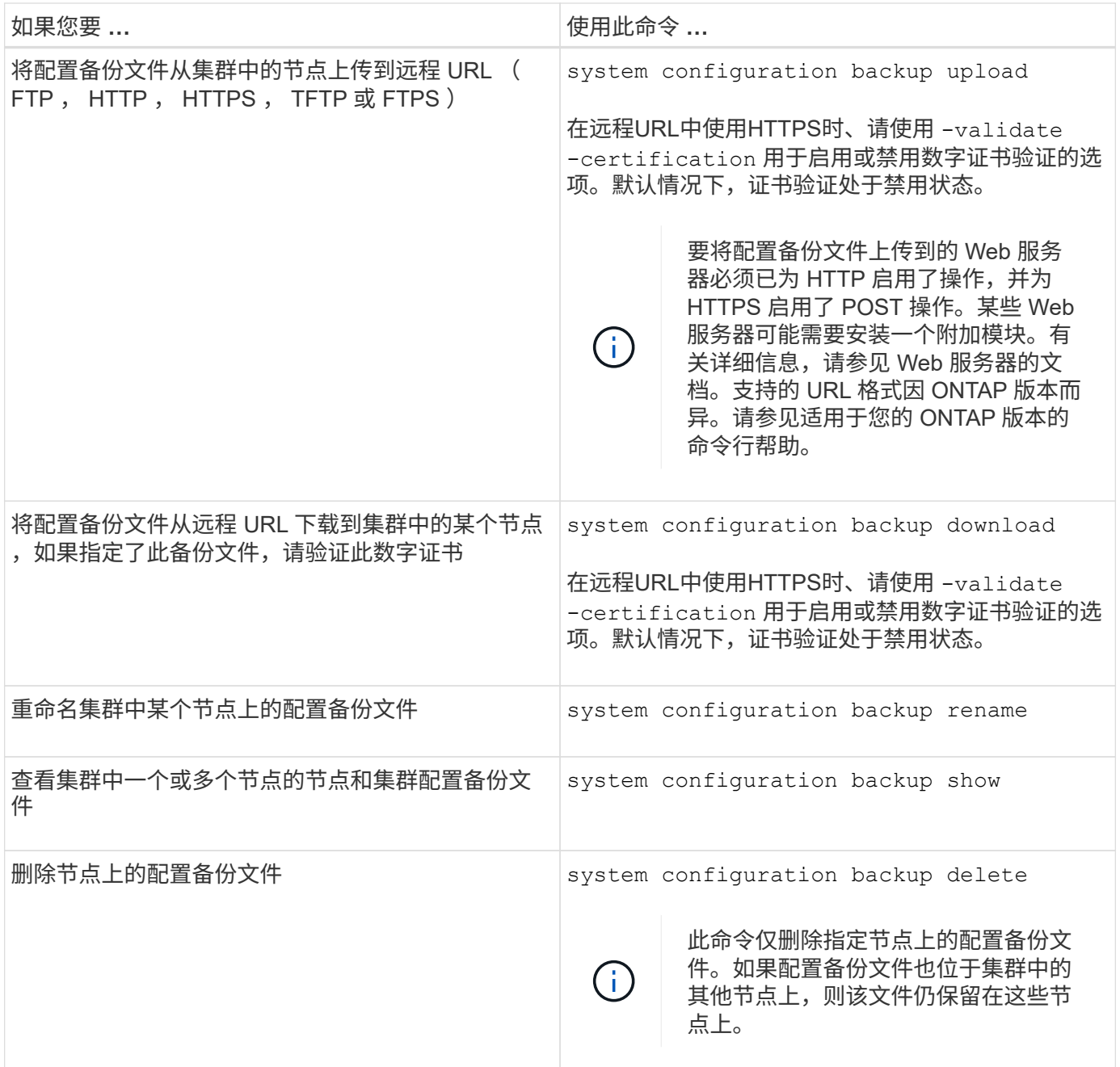

## <span id="page-4-0"></span>查找用于恢复节点的配置备份文件

您可以使用位于远程 URL 或集群中节点上的配置备份文件来恢复节点配置。

关于此任务

您可以使用集群或节点配置备份文件来还原节点配置。

#### 步骤

1. 将配置备份文件提供给需要还原配置的节点。

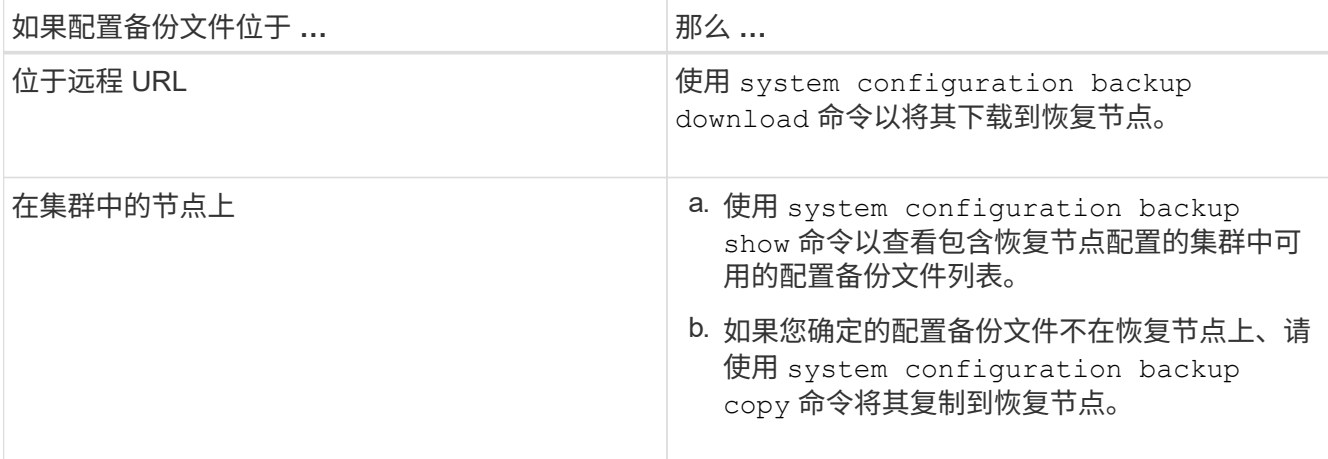

如果您先前重新创建了集群,则应选择在集群重新创建后创建的配置备份文件。如果您必须使用在集群重新 创建之前创建的配置备份文件,则在恢复节点后,必须重新创建集群。

### <span id="page-5-0"></span>使用配置备份文件还原节点配置

您可以使用已确定并可供恢复节点使用的配置备份文件还原节点配置。

关于此任务

您只能执行此任务来从导致节点本地配置文件丢失的灾难中恢复。

步骤

1. 更改为高级权限级别:

set -privilege advanced

2. 如果节点运行状况良好、则在其他节点的高级权限级别使用 cluster modify 命令 -node 和 -eligibility 用于将其标记为不符合条件并将其与集群隔离的参数。

如果节点运行不正常,则应跳过此步骤。

以下示例将 node2 修改为不符合加入集群的条件,以便可以还原其配置:

cluster1::\*> cluster modify -node node2 -eligibility false

3. 使用 system configuration recovery node restore 高级权限级别的命令、用于从配置备份文件 还原节点的配置。

如果节点丢失了其身份、包括名称、则应使用 -nodename-in-backup 参数以指定配置备份文件中的节点 名称。

以下示例将使用存储在节点上的一个配置备份文件还原节点的配置:

cluster1::\*> system configuration recovery node restore -backup cluster1.8hour.2011-02-22.18\_15\_00.7z Warning: This command overwrites local configuration files with files contained in the specified backup file. Use this command only to recover from a disaster that resulted in the loss of the local configuration files. The node will reboot after restoring the local configuration. Do you want to continue? {y|n}: y

配置将还原,节点将重新启动。

- 4. 如果您将节点标记为不符合条件、请使用 system configuration recovery cluster sync 命令将 节点标记为合格并将其与集群同步。
- 5. 如果在SAN环境中运行、请使用 system node reboot 命令以重新启动节点并重新建立SAN仲裁。

完成后

如果您之前重新创建了集群,并且要使用在重新创建集群之前创建的配置备份文件还原节点配置,则必须重新创 建集群。

### <span id="page-6-0"></span>查找用于恢复集群的配置

您可以使用集群中某个节点的配置或集群配置备份文件来恢复集群。

步骤

1. 选择一种配置类型以恢复集群。

◦ 集群中的节点

如果集群包含多个节点,并且其中一个节点在集群采用所需配置时具有集群配置,则可以使用存储在该 节点上的配置来恢复集群。

在大多数情况下,包含具有最新事务 ID 的复制环的节点是用于还原集群配置的最佳节点。。 cluster ring show 命令可用于查看集群中每个节点上的复制环列表。

◦ 集群配置备份文件

如果您无法确定集群配置正确的节点,或者集群包含单个节点,则可以使用集群配置备份文件来恢复集 群。

如果要从配置备份文件恢复集群、则自创建备份以来所做的任何配置更改都将丢失。恢复后、您必须解决配 置备份文件与现有配置之间的任何差异。请参见知识库文章 ["](https://kb.netapp.com/Advice_and_Troubleshooting/Data_Storage_Software/ONTAP_OS/ONTAP_Configuration_Backup_Resolution_Guide)[《](https://kb.netapp.com/Advice_and_Troubleshooting/Data_Storage_Software/ONTAP_OS/ONTAP_Configuration_Backup_Resolution_Guide)[ONTAP](https://kb.netapp.com/Advice_and_Troubleshooting/Data_Storage_Software/ONTAP_OS/ONTAP_Configuration_Backup_Resolution_Guide) [配置备份](https://kb.netapp.com/Advice_and_Troubleshooting/Data_Storage_Software/ONTAP_OS/ONTAP_Configuration_Backup_Resolution_Guide)[解决](https://kb.netapp.com/Advice_and_Troubleshooting/Data_Storage_Software/ONTAP_OS/ONTAP_Configuration_Backup_Resolution_Guide)[指](https://kb.netapp.com/Advice_and_Troubleshooting/Data_Storage_Software/ONTAP_OS/ONTAP_Configuration_Backup_Resolution_Guide)[南》](https://kb.netapp.com/Advice_and_Troubleshooting/Data_Storage_Software/ONTAP_OS/ONTAP_Configuration_Backup_Resolution_Guide)["](https://kb.netapp.com/Advice_and_Troubleshooting/Data_Storage_Software/ONTAP_OS/ONTAP_Configuration_Backup_Resolution_Guide) 以获取故障排 除指导。

2. 如果您选择使用集群配置备份文件,请将该文件提供给计划用于恢复集群的节点。

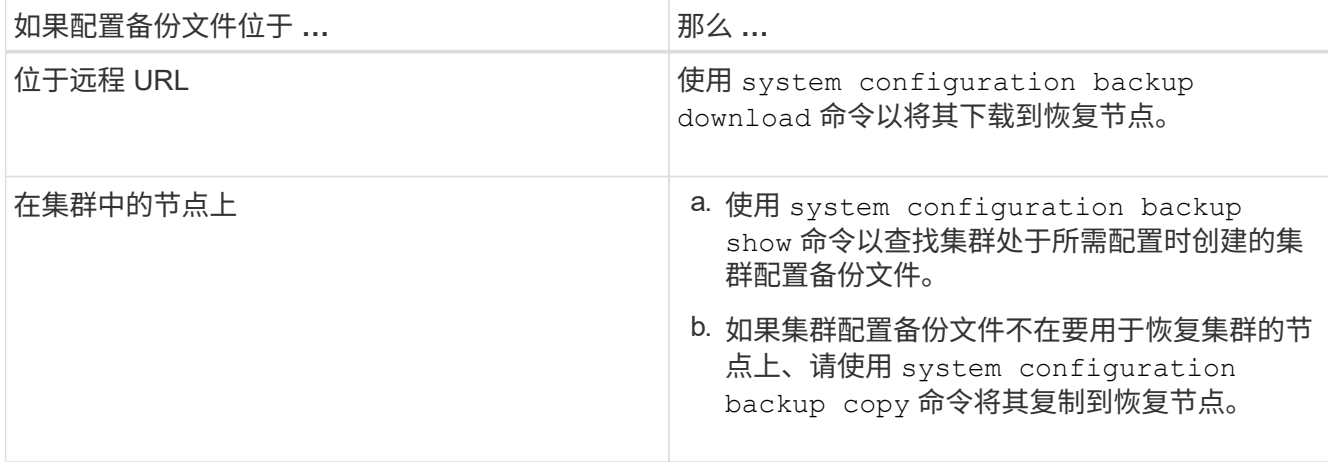

### <span id="page-7-0"></span>从现有配置还原集群配置

要在集群发生故障后从现有配置中还原集群配置,请使用您选择并可供恢复节点使用的集 群配置重新创建集群,然后将每个附加节点重新加入新集群。

关于此任务

 $(i)$ 

您只能通过执行此任务从导致集群配置丢失的灾难中恢复。

如果您要从配置备份文件重新创建集群,则必须联系技术支持以解决配置备份文件与集群中存在 的配置之间的任何差异。

如果要从配置备份文件恢复集群、则自创建备份以来所做的任何配置更改都将丢失。恢复后、您 必须解决配置备份文件与现有配置之间的任何差异。请参见知识库文章 ["](https://kb.netapp.com/Advice_and_Troubleshooting/Data_Storage_Software/ONTAP_OS/ONTAP_Configuration_Backup_Resolution_Guide)[有关](https://kb.netapp.com/Advice_and_Troubleshooting/Data_Storage_Software/ONTAP_OS/ONTAP_Configuration_Backup_Resolution_Guide)[故障排](https://kb.netapp.com/Advice_and_Troubleshooting/Data_Storage_Software/ONTAP_OS/ONTAP_Configuration_Backup_Resolution_Guide)[除指](https://kb.netapp.com/Advice_and_Troubleshooting/Data_Storage_Software/ONTAP_OS/ONTAP_Configuration_Backup_Resolution_Guide)南[、请](https://kb.netapp.com/Advice_and_Troubleshooting/Data_Storage_Software/ONTAP_OS/ONTAP_Configuration_Backup_Resolution_Guide) [参见](https://kb.netapp.com/Advice_and_Troubleshooting/Data_Storage_Software/ONTAP_OS/ONTAP_Configuration_Backup_Resolution_Guide)[《](https://kb.netapp.com/Advice_and_Troubleshooting/Data_Storage_Software/ONTAP_OS/ONTAP_Configuration_Backup_Resolution_Guide)[ONTAP](https://kb.netapp.com/Advice_and_Troubleshooting/Data_Storage_Software/ONTAP_OS/ONTAP_Configuration_Backup_Resolution_Guide) [配置备份](https://kb.netapp.com/Advice_and_Troubleshooting/Data_Storage_Software/ONTAP_OS/ONTAP_Configuration_Backup_Resolution_Guide)[解决方案](https://kb.netapp.com/Advice_and_Troubleshooting/Data_Storage_Software/ONTAP_OS/ONTAP_Configuration_Backup_Resolution_Guide)[指](https://kb.netapp.com/Advice_and_Troubleshooting/Data_Storage_Software/ONTAP_OS/ONTAP_Configuration_Backup_Resolution_Guide)[南》](https://kb.netapp.com/Advice_and_Troubleshooting/Data_Storage_Software/ONTAP_OS/ONTAP_Configuration_Backup_Resolution_Guide)["](https://kb.netapp.com/Advice_and_Troubleshooting/Data_Storage_Software/ONTAP_OS/ONTAP_Configuration_Backup_Resolution_Guide)。

#### 步骤

1. 为每个 HA 对禁用存储故障转移:

#### **storage failover modify -node** *node\_name* **-enabled false**

对于每个 HA 对,只需禁用一次存储故障转移。如果对某个节点禁用存储故障转移,则该节点的配对节点上 也会禁用存储故障转移。

2. 暂停除恢复节点以外的每个节点:

**system node halt -node** *node\_name* **-reason "text"**

cluster1::\*> system node halt -node node0 -reason "recovering cluster"

Warning: Are you sure you want to halt the node?  $\{y|n\}$ : y

3. 将权限级别设置为高级:

**set -privilege advanced**

4. 在恢复节点上、使用 **system configuration recovery cluster recreate** 命令以重新创建集群。

以下示例将使用恢复节点上存储的配置信息重新创建集群:

cluster1::\*> configuration recovery cluster recreate -from node Warning: This command will destroy your existing cluster. It will rebuild a new single-node cluster consisting of this node and its current configuration. This feature should only be used to recover from a disaster. Do not perform any other recovery operations while this operation is in progress. Do you want to continue? {y|n}: y

此时将在恢复节点上创建一个新集群。

5. 如果要从配置备份文件重新创建集群,请验证集群恢复是否仍在进行中:

#### **system configuration recovery cluster show**

如果要从运行状况良好的节点重新创建集群,则无需验证集群恢复状态。

cluster1::\*> system configuration recovery cluster show Recovery Status: in-progress Is Recovery Status Persisted: false

6. 启动需要重新加入重新创建的集群的每个节点。

您必须一次重新启动一个节点。

- 7. 对于需要加入重新创建的集群的每个节点,请执行以下操作:
	- a. 从重新创建的集群上运行状况良好的节点中,重新加入目标节点:

**system configuration recovery cluster rejoin -node** *node\_name*

此示例将 "`node2` " 目标节点重新加入重新创建的集群:

cluster1::\*> system configuration recovery cluster rejoin -node node2 Warning: This command will rejoin node "node2" into the local cluster, potentially overwriting critical cluster configuration files. This command should only be used to recover from a disaster. Do not perform any other recovery operations while this operation is in progress. This command will cause node "node2" to reboot. Do you want to continue? {y|n}: y

目标节点将重新启动,然后加入集群。

b. 验证目标节点是否运行正常并已与集群中的其余节点形成仲裁:

**cluster show -eligibility true**

目标节点必须重新加入重新创建的集群,然后才能重新加入其他节点。

```
cluster1::*> cluster show -eligibility true
Node Health Eligibility Epsilon
-------------------- ------- ------------ ------------
node0 true true false
node1 true true false
2 entries were displayed.
```
8. 如果从配置备份文件重新创建集群,请将恢复状态设置为已完成:

**system configuration recovery cluster modify -recovery-status complete**

9. 返回到管理权限级别:

**set -privilege admin**

10. 如果集群仅包含两个节点、请使用 **cluster ha modify** 命令以重新启用集群HA。

11. 使用 **storage failover modify** 命令为每个HA对重新启用存储故障转移。

完成后

如果集群具有 SnapMirror 对等关系,则还需要重新创建这些关系。有关详细信息,请参见 ["](https://docs.netapp.com/zh-cn/ontap/data-protection/index.html)[数据保护](https://docs.netapp.com/zh-cn/ontap/data-protection/index.html)["](https://docs.netapp.com/zh-cn/ontap/data-protection/index.html)。

### <span id="page-9-0"></span>将节点与集群同步

如果存在集群范围的仲裁,但一个或多个节点与集群不同步,则必须同步此节点以还原节 点上复制的数据库( RDB )并将其置于仲裁状态。

#### 步骤

1. 从运行状况良好的节点中、使用 system configuration recovery cluster sync 命令以同步与集 群配置不同步的节点。

此示例将节点( *node2* )与集群的其余部分同步:

```
cluster1::*> system configuration recovery cluster sync -node node2
Warning: This command will synchronize node "node2" with the cluster
           configuration, potentially overwriting critical cluster
           configuration files on the node. This feature should only be
           used to recover from a disaster. Do not perform any other
           recovery operations while this operation is in progress. This
           command will cause all the cluster applications on node
           "node2" to restart, interrupting administrative CLI and Web
           interface on that node.
Do you want to continue? {y|n}: y
All cluster applications on node "node2" will be restarted. Verify that
the cluster applications go online.
```
结果

RDB 将复制到节点,节点将有资格加入集群。

#### 版权信息

版权所有 © 2024 NetApp, Inc.。保留所有权利。中国印刷。未经版权所有者事先书面许可,本文档中受版权保 护的任何部分不得以任何形式或通过任何手段(图片、电子或机械方式,包括影印、录音、录像或存储在电子检 索系统中)进行复制。

从受版权保护的 NetApp 资料派生的软件受以下许可和免责声明的约束:

本软件由 NetApp 按"原样"提供,不含任何明示或暗示担保,包括但不限于适销性以及针对特定用途的适用性的 隐含担保,特此声明不承担任何责任。在任何情况下,对于因使用本软件而以任何方式造成的任何直接性、间接 性、偶然性、特殊性、惩罚性或后果性损失(包括但不限于购买替代商品或服务;使用、数据或利润方面的损失 ;或者业务中断),无论原因如何以及基于何种责任理论,无论出于合同、严格责任或侵权行为(包括疏忽或其 他行为),NetApp 均不承担责任,即使已被告知存在上述损失的可能性。

NetApp 保留在不另行通知的情况下随时对本文档所述的任何产品进行更改的权利。除非 NetApp 以书面形式明 确同意,否则 NetApp 不承担因使用本文档所述产品而产生的任何责任或义务。使用或购买本产品不表示获得 NetApp 的任何专利权、商标权或任何其他知识产权许可。

本手册中描述的产品可能受一项或多项美国专利、外国专利或正在申请的专利的保护。

有限权利说明:政府使用、复制或公开本文档受 DFARS 252.227-7013(2014 年 2 月)和 FAR 52.227-19 (2007 年 12 月)中"技术数据权利 — 非商用"条款第 (b)(3) 条规定的限制条件的约束。

本文档中所含数据与商业产品和/或商业服务(定义见 FAR 2.101)相关,属于 NetApp, Inc. 的专有信息。根据 本协议提供的所有 NetApp 技术数据和计算机软件具有商业性质,并完全由私人出资开发。 美国政府对这些数 据的使用权具有非排他性、全球性、受限且不可撤销的许可,该许可既不可转让,也不可再许可,但仅限在与交 付数据所依据的美国政府合同有关且受合同支持的情况下使用。除本文档规定的情形外,未经 NetApp, Inc. 事先 书面批准,不得使用、披露、复制、修改、操作或显示这些数据。美国政府对国防部的授权仅限于 DFARS 的第 252.227-7015(b)(2014 年 2 月)条款中明确的权利。

商标信息

NetApp、NetApp 标识和 <http://www.netapp.com/TM> 上所列的商标是 NetApp, Inc. 的商标。其他公司和产品名 称可能是其各自所有者的商标。